## **IL IMMERSIVELABS**

# Lab Progress and Completion Reports

Step-by-step guide on how to download your proof of cybersecurity skills

You can find your lab progress and completion data on your Profile page, where you'll be able to download reports in both PDF and CSV formats.

### **Steps**

1. Navigate to your Profile page

(found in the top right corner of the main navigation menu).

- 2. Select 'Settings' from the drop-down.
- 3. Navigate to the 'Reports' area.

Here you'll be displayed with four different options:

#### **CPD/CPE Certificate (PDF)**

The Continuing Professional Education Certificate is a PDF Certificate that may be used as evidence for CPD. It<br>clearly showcases the hours of training completed (as well as number of labs completed and points earned) with specific date range.

#### **Activity Report (PDF)**

An activity report PDF format for all completed labs, including date completed, lab description and points earned.

#### **Assigned Collection Progress (CSV)**

Your lecturer or platform administrator may have assigned collections of labs for you to complete. This report<br>includes progress against these collections, including collection details, their due date and progress or compl

#### **Lab Progress (CSV)**

Entering a date range allows you to download a report in CSV format, including details of labs completed (e.g. difficulty-level, time started, time taken).

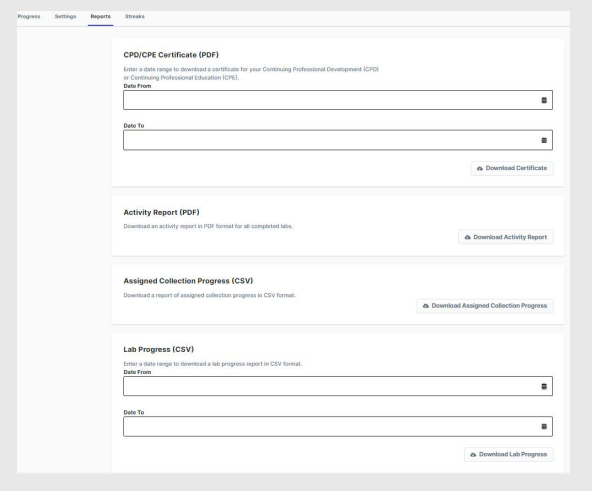

4. Select the Download button on the bottom right of each report, to export the data from our platform.

5. Save this to your location of choice.

#### **DID YOU KNOW?**

You can include this information on your CV or Personal Résumé to evidence skills and Continuing Professional Development

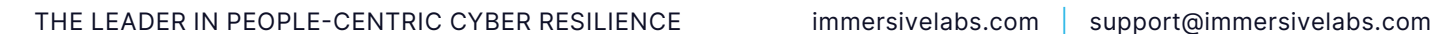

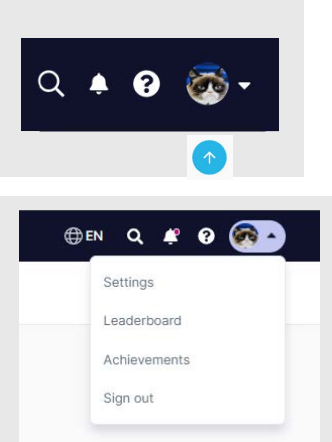

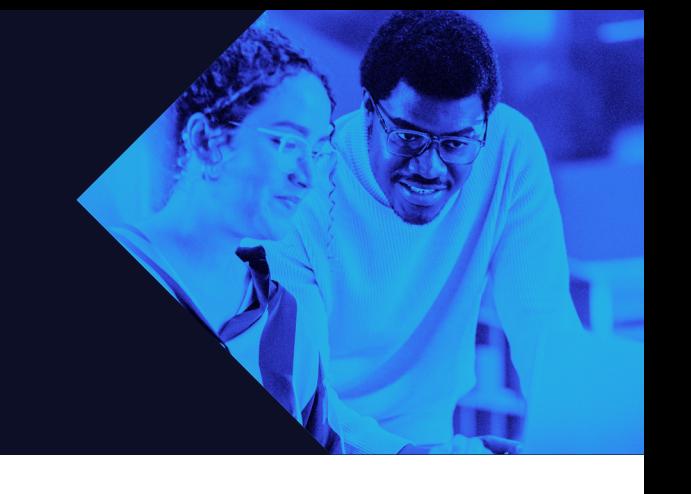